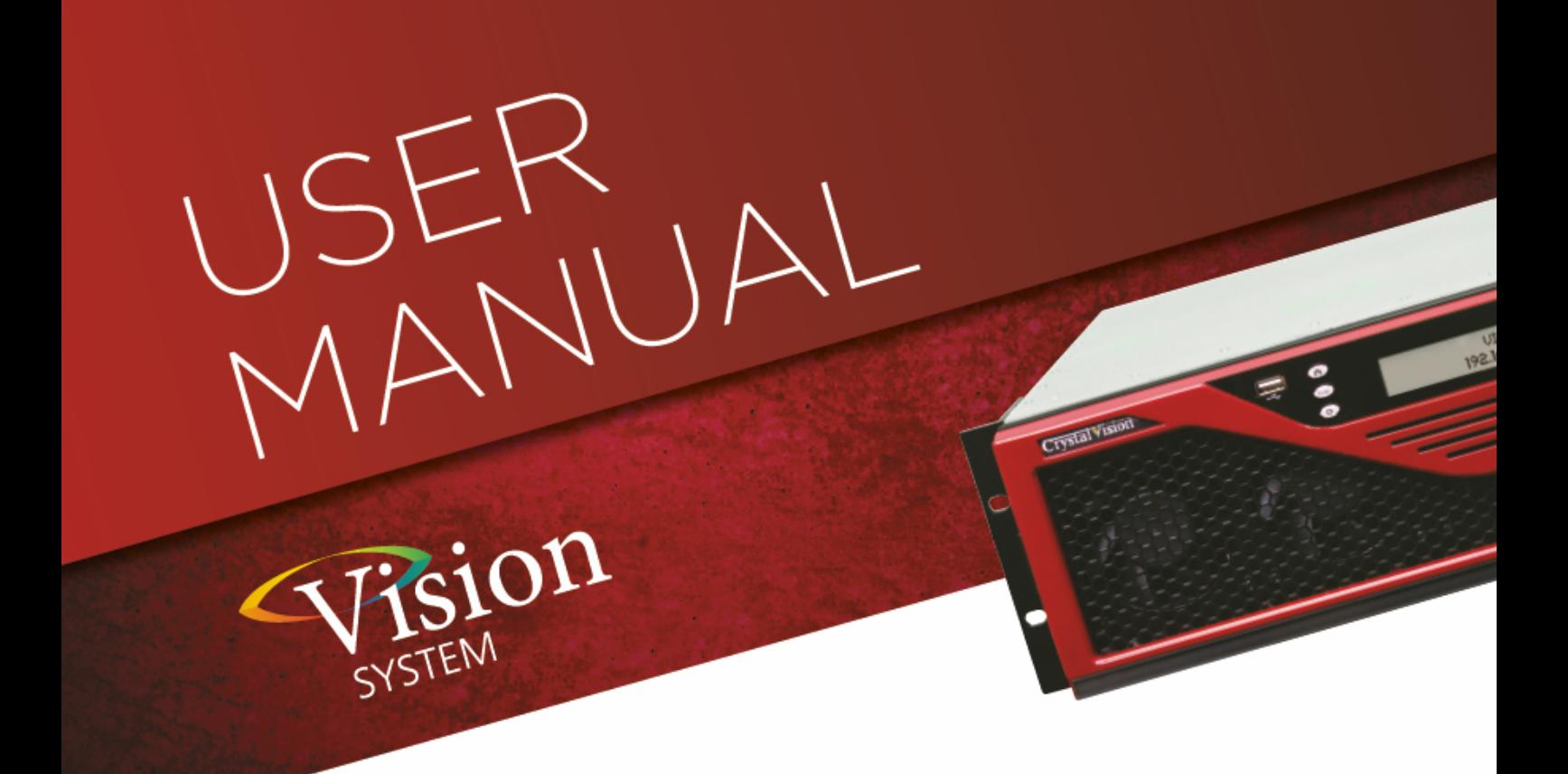

# **TANDEM10-VF**

### 3G/HD/SD audio embedder/deembedder

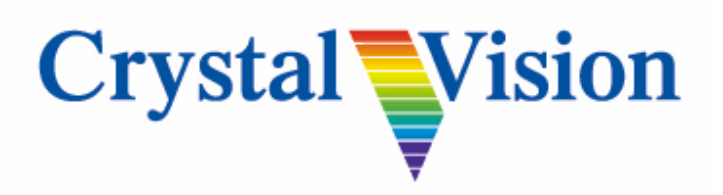

**Crystal Vision Ltd.,** Lion Technology Park, Station Road East, Whittlesford, Cambridge, CB22 4WL, England. Tel: +44(0) 1223 497049 Fax: +44(0) 1223 497059 [sales@crystalvision.tv](mailto:sales@crystalvision.tv) [www.crystalvision.tv](http://www.crystalvision.tv/)

#### **Contents**

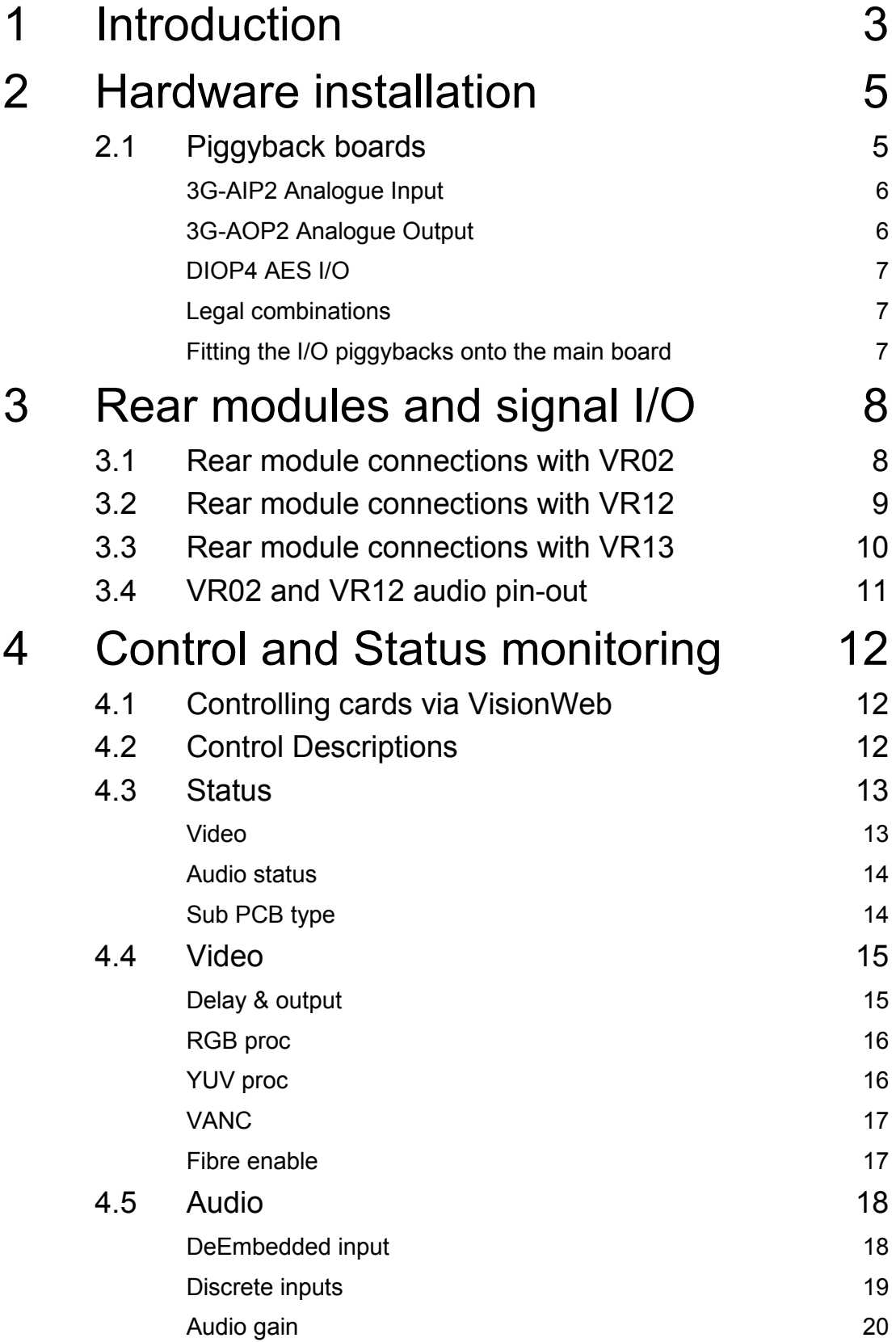

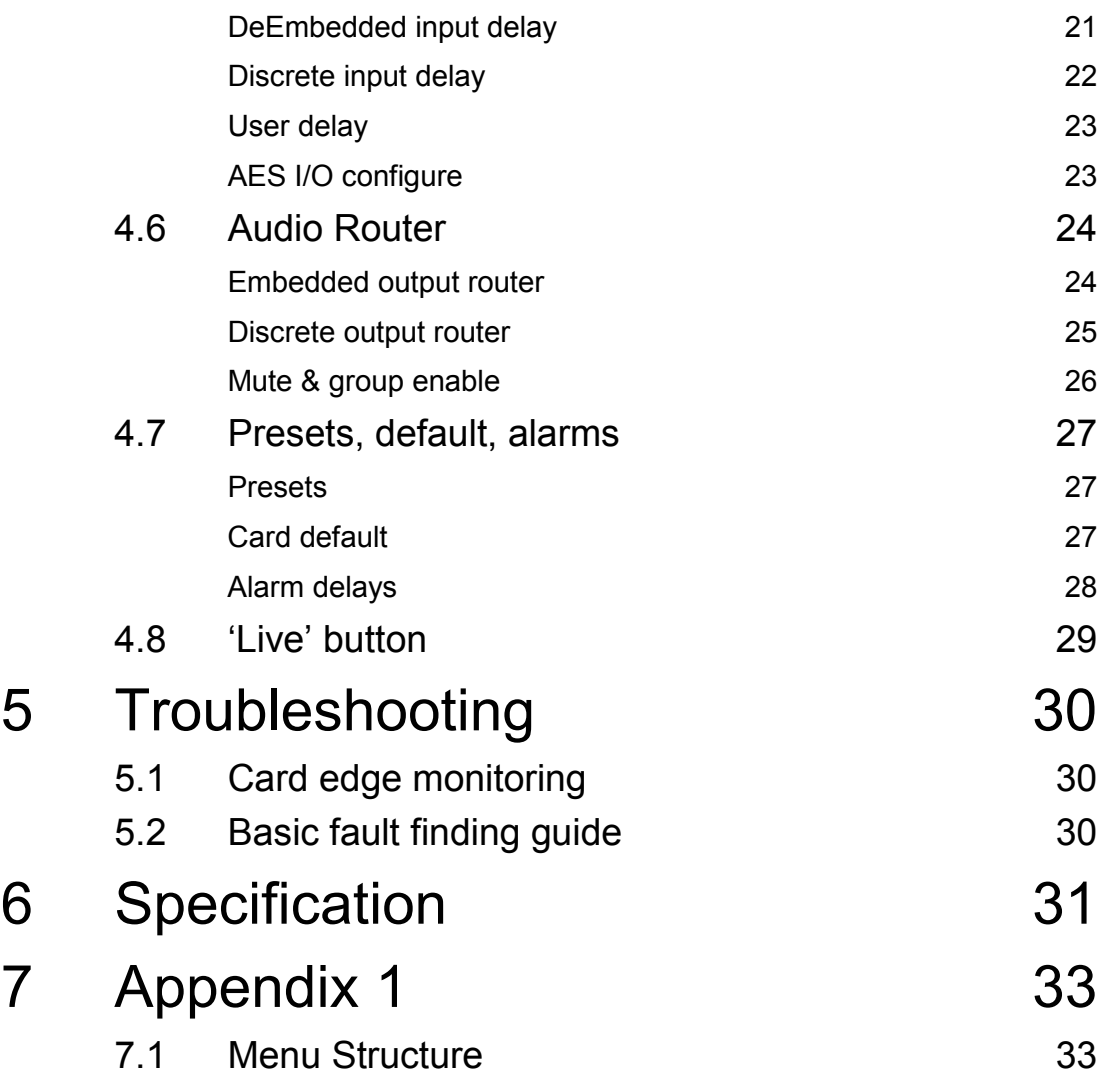

### <span id="page-3-0"></span>1 Introduction

TANDEM10-VF provides a versatile solution for audio embedding and de-embedding for use with Vision rack frames from Crystal Vision. It has a single SDI video path with a deembedder and an embedder which allow the extraction and insertion of up to 16 channels (four groups) of audio.

Embedded audio signals can be extracted and output as analogue or AES, then resampled and re-embedded into the video signal in the same or different channel position with usercontrolled gain and delay. Additionally, external analogue and AES audio inputs can be embedded into the video signal in any channel position.

There are two slots for optional analogue and digital I/O piggybacks of which there are three types: 3G-AIP2, 3G-AOP2 and DIOP4. The 3G-AIP2 piggyback has four analogue inputs; 3G-AOP2 has four analogue outputs; DIOP4 has four stereo AES pairs – each pair can be individually configured as an input or output. Any type of piggyback can be fitted into any of the two slots to provide the desired mixture of analogue and AES, inputs and outputs.

The main features are as follows:

- $\mathbf{v}$ **Use with any source:** works with 3Gb/s, HD and SD.
- $\mathbf{v}$ **Supports the following video standards:** 625, 525, 720p50, 720p59.94, 1080i50, 1080i59.94, 1080p50, 1080p59.94, 1080psf23.98, 1080psf24.
- $\mathbf{v}$ **Versatile audio:** will de-embed and embed up to four audio groups and input or output up to eight external AES stereo pairs or four analogue stereo pairs which can be fully shuffled with the powerful 32 x 16 audio routers.
- $\mathbf{v}$ **Optimise the video:** video proc-amp allows adjustment of lift and gain in RGB and YUV domain. **TANDEM10-VF** features a switchable 0-10 frame video delay – useful for matching Dolby E or other audio processing delays.
- $\blacktriangledown$ **Optimise the audio:** each channel has individual gain control and stereo to mono conversion. The audio level can be increased or decreased to match the rest of the system: each mono audio channel offers individual gain control, adjustable between +18dB and -18dB in 0.1dB steps. Audio channels can be muted and stereo pairs converted to mono. PCM Audio channels can be delayed with respect to the video by a fixed amount of up to 400mS.
- v **Control of TANDEM10-VF** is most easily achieved by Crystal Vision's VisionWeb PC software. Control can additionally be from an active front panel on the Vision frame, remote VisionPanel or SNMP.
- V **Optical connectivity:** send signals beyond the local equipment bay with the fibre input and output options.
- $\blacktriangledown$ **VANC** blanking option.
- ₩ **Supports the following Vision Rear Modules:** VR02, VR12 and VR13.
- $\blacktriangledown$ **Compatible** with 'Vision' frames from Crystal Vision.
- ❤ **Passes** all timecode, AFD and subtitling information.

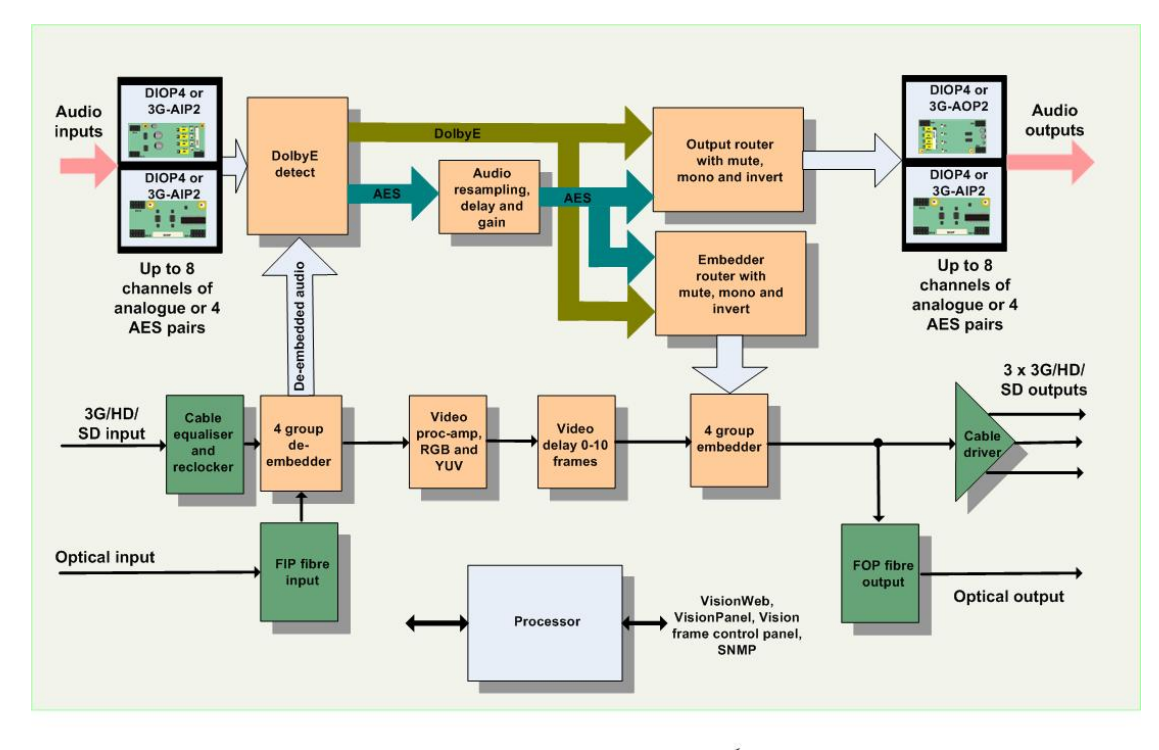

*TANDEM10-VF functional block diagram*

#### **Block Diagram Description**

SDI video is cable-equalised, re-clocked and passed through a de-embedder block where up to 16 channels of audio are extracted. The video signal is then processed allowing for adjustment of video gain, black level and independent RGB and YUV gains. This is followed by up to ten video frames of delay before the video is then passed to the embedder block where up to 16 audio channels are inserted.

De-embedded audio and external input audio are processed with resampling, delay and gain. Dolby E encoded signals bypass this process. After processing, the audio is passed to two independent 32 x 16 routers which feed both the optional plug-in output piggybacks and the embedding block. In this way any of the 32 input audio channels sources can be output externally or embedded*.*

### <span id="page-5-0"></span>2 Hardware installation

All of the links and potentiometers on the card are factory set and should **NOT** be adjusted.

TANDEM10-VF cards are intended for use **only** in the Crystal Vision 'Vision' frame range and not in older style frames such as 'Indigo'.

The card should be inserted and removed from the Vision frame by gently pushing or pulling the metal ring at the bottom of the card, being careful to ensure the card is inside the guide rails. Do not force the card if resistance is met as the card may not be correctly aligned with the rear connectors. The white tab at the top of the board is a label only and should not be pulled.

Ensure that the Vision frame has the correct rear module fitted. Only the VR02, VR12 and VR13 rear modules offer the correct input/output functionality for this card.

### <span id="page-5-1"></span>**2.1 Piggyback boards**

The TANDEM10-VF card has two positions where one of three types of piggy-backed I/O module can be plugged to enable analogue or digital input and output.

The three types of piggybacks are 3G-AIP2, 3G-AOP2 and DIOP4.

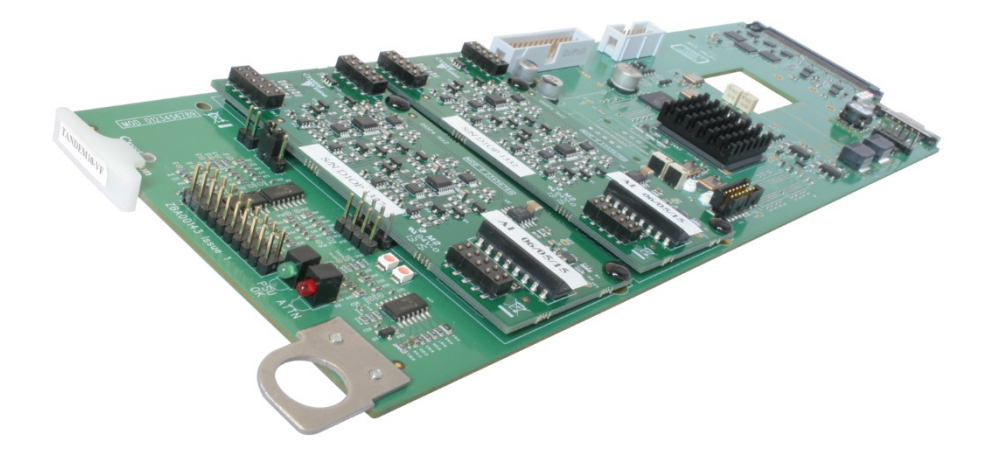

*TANDEM10-VF card with two piggyback boards fitted*

#### <span id="page-6-0"></span>3G-AIP2 Analogue Input

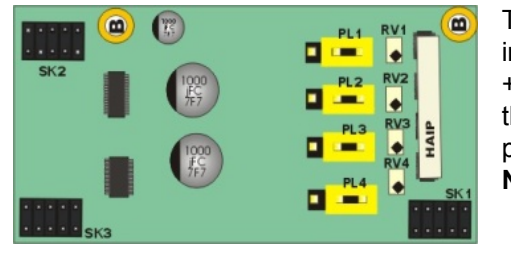

This analogue module has four balanced audio inputs. The links PL1-4 allow 0dBFS to be set to +18dBu (to the right, towards SK1) or +24dBu (to the left, towards SK2/3). The adjacent potentiometers RV1-4 are factory set and should **NOT** be adjusted.

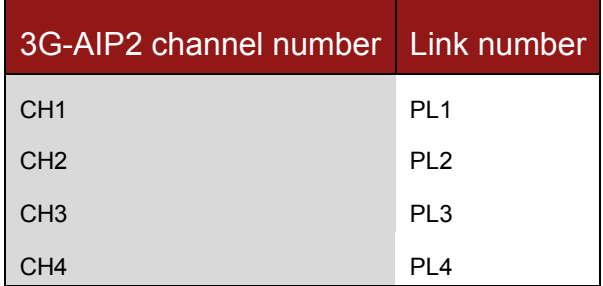

*Table showing links controlling the input gain of the 3G-AIP2 channels*

#### <span id="page-6-1"></span>3G-AOP2 Analogue Output

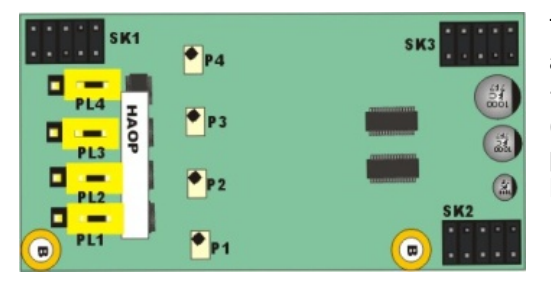

This analogue piggyback has four balanced audio outputs. The links PL1-4 set 0dBFS to +18dBu (to the right, towards SK2/3) or +24dBu (to the left, towards SK1). The four potentiometers P1-P4 are factory set and should **NOT** be adjusted.

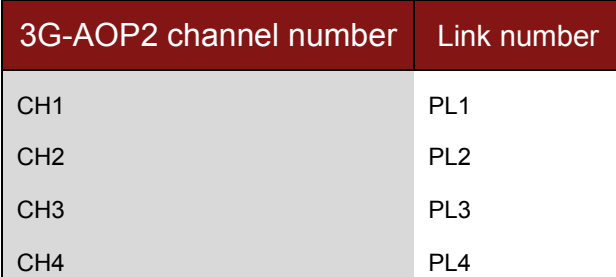

*Table showing links controlling the output gain of the 3G-AOP2 channels*

#### <span id="page-7-0"></span>DIOP4 AES I/O

This digital audio piggyback has four AES stereo pairs that are individually configured as inputs or outputs by software. There are no links or user-adjustments on this card.

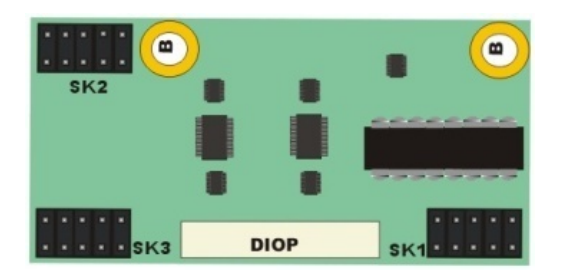

#### <span id="page-7-1"></span>Legal combinations

Not all combinations of piggyback boards are allowed. The following table shows the only legal combinations that can be fitted into front (nearest handle) and rear (nearest edge connector) positions:

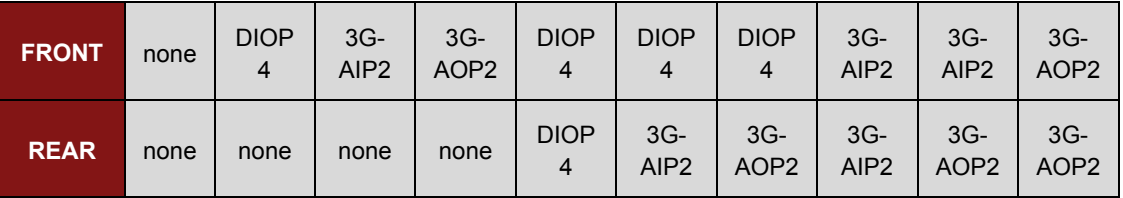

#### <span id="page-7-2"></span>Fitting the I/O piggybacks onto the main board

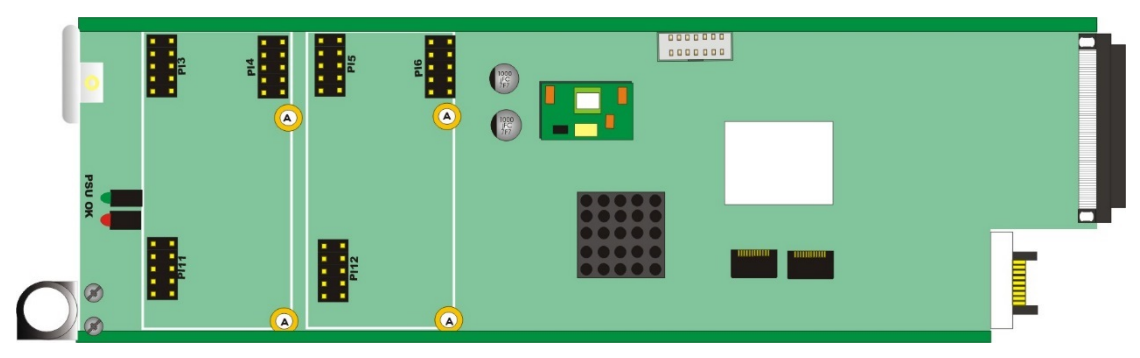

*TANDEM10-VF main board showing piggyback fixing holes and sockets*

The I/O piggybacks plug onto the main board such that main board plugs PL6, PL5, PL12 and PL4, PL3, PL11 align with piggyback sockets SK2, SK3, SK1. With the component side of the module top-most, align the piggyback sockets carefully with the plugs and push firmly. Insert the plastic rivets supplied with the fitting kit through the main board (holes 'A') from the underside so they protrude through the piggyback board, then push the rivet peg firmly to splay the end to lock the piggyback board in position. *Note: The position that the piggyback is fitted determines the function of the rear module connectors*. *See [Rear](#page-8-0)  [modules and signal I/O](#page-8-0) for more information.*

### <span id="page-8-0"></span>3 Rear modules and signal I/O

The Vision 3 frame will house up to 20 single height modules and dual power supplies or ten double height modules. All modules can be plugged in and removed while the frame is powered without damage.

*Note: For details of fitting rear connectors please refer to the appropriate frame manual.*

The TANDEM10-VF can support the following rear modules: **VR02**, **VR12**, and **VR13**.

#### <span id="page-8-1"></span>**3.1 Rear module connections with VR02**

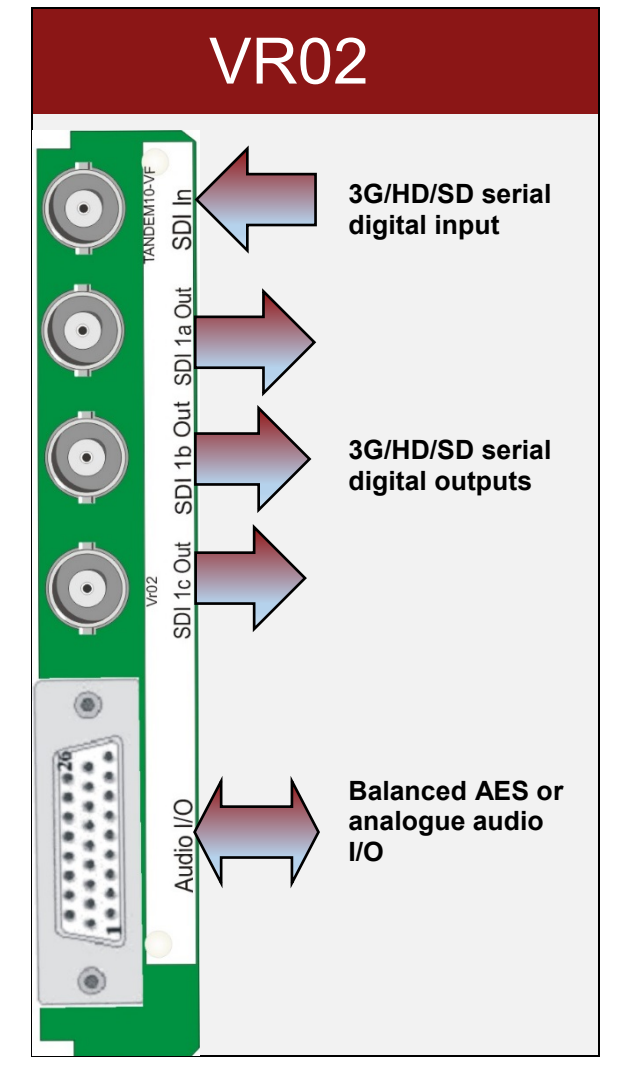

The VR02 single-slot rear module allows maximum packing density with the maximum number of inputs and outputs available. The VR02 has one 3G/HD/SD serial digital BNC video input and three 3G/HD/SD serial digital BNC video outputs. The D-Type connector allows eight AES stereo pairs or eight mono analogue channels as balanced I/O.

The 26-way high-density audio 'D' socket on the VR02 module can be used for analogue or digital, inputs or outputs – or a mixture of both depending on the I/O piggybacks fitted. Half of the I/O channels on the rear module are connected to the front I/O (nearest handle) piggyback position and the remainder to the rear. The DIOP4 will normally be configured as 110 ohm balanced operation when using this rear module.

Up to 20 VR02 rear modules can fit into a Vision 3 frame.

#### <span id="page-9-0"></span>**3.2 Rear module connections with VR12**

VR12 ANDEM10-**3G/HD/SD serial**   $\overline{a}$  $\overline{5}$ **digital input** SDI 1a Out **3G/HD/SD serial digital output Fibre video I/O.**   $\subseteq$ **Correct fibre GDI module must be fitted to card** SDI 1b Out **3G/HD/SD serial**  /R12 **digital output** \*\*\*\*\*\* \*\*\*\*\*\* **Balanced AES or**  Idio I/O **analogue audio I/O** ٠ ۰ t

The VR12 single-slot rear module has one 3G/HD/SD serial digital video input plus two 3G/HD/SD serial digital video outputs on BNC and eight AES stereo pairs or eight mono analogue channels as balanced I/O on the D-Type connector. The dual fibre I/O can be configured as a video input, a video output or a video input and output depending on the fibre modules fitted to the TANDEM10-VF card.

The 26-way high-density audio 'D' socket on the VR12 module can be used for analogue or digital, inputs or outputs – or a mixture of both depending on the I/O piggybacks fitted. Half of the I/O channels on the rear module are connected to the front I/O (nearest handle) piggyback position and the remainder to the rear. The DIOP4 will normally be configured as 110 ohm balanced operation when using this rear module.

Up to 20 VR12 rear modules can fit into a Vision 3 frame.

#### <span id="page-10-0"></span>**3.3 Rear module connections with VR13**

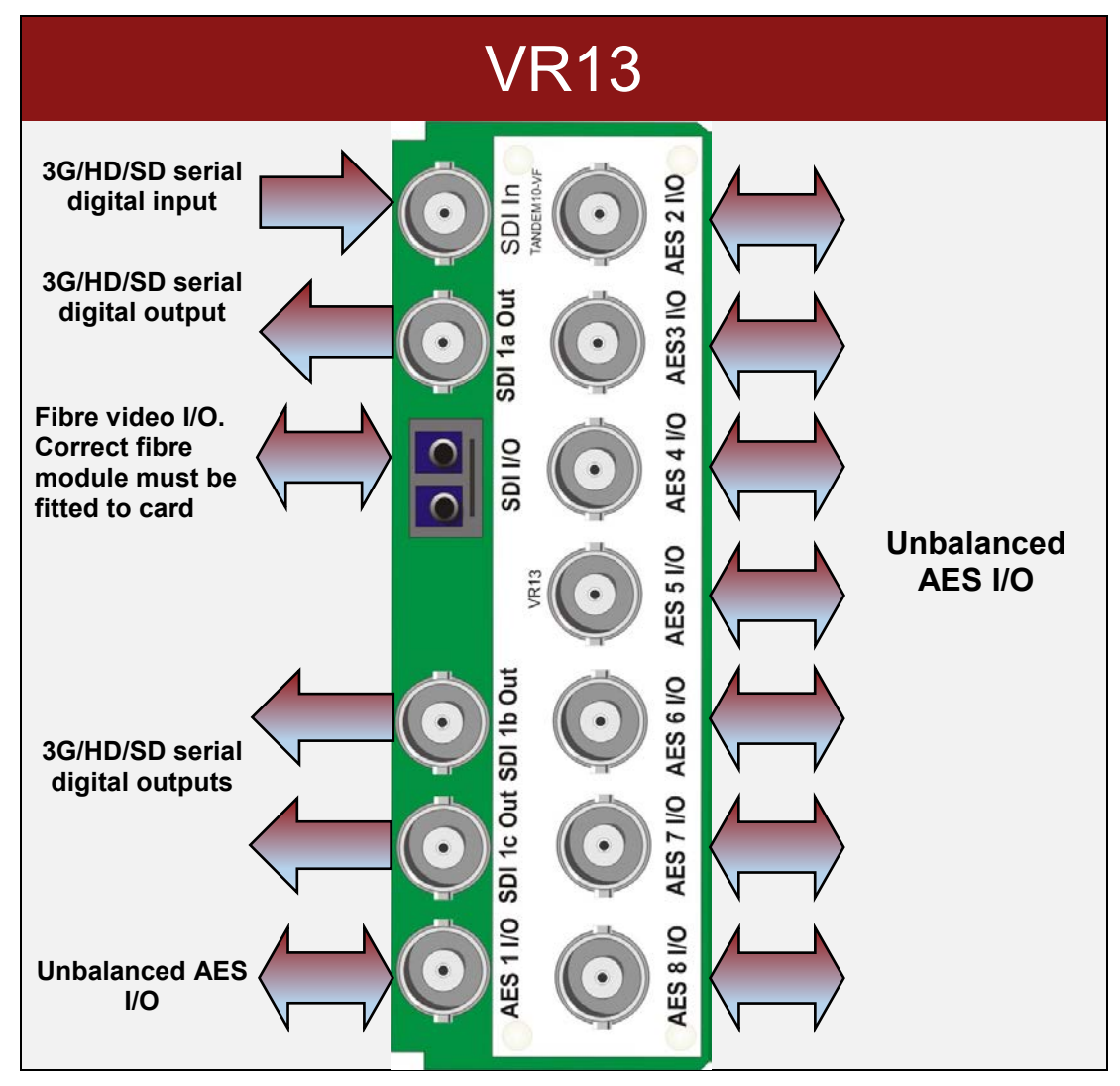

The VR13 double-slot module has BNC connectors for eight channels (stereo pairs) of unbalanced AES audio. One 3G/HD/SD serial digital video input plus three 3G/HD/SD serial digital video outputs on BNC. The dual fibre I/O can be configured as a video input, a video output or a video input and output depending on the fibre modules fitted to the TANDEM10- VF card.

AES I/O channels 1-4 on the rear module are connected to the front I/O (nearest handle) piggyback position and the remainder to the rear. DIOP4 piggyback(s) must be used as there is no provision for analogue audio, and will normally be configured for 75 ohm unbalanced operation.

When using this rear module, the TANDEM10-VF card must be fitted into the right hand slot position when viewed from the front of the frame.

Up to ten VR13 rear modules can fit into a Vision 3 frame.

#### <span id="page-11-0"></span>**3.4 VR02 and VR12 audio pin-out**

The 26-way high-density audio 'D' connector on the VR02 and VR12 modules can be used for analogue or digital, inputs or outputs – or a mixture of both depending on the I/O piggybacks fitted. Half of the I/O channels on the rear module are connected to the front I/O (nearest handle) piggyback position and the remainder to the rear. The DIOP4 will normally be configured as 110 ohm balanced operation when using these rear modules.

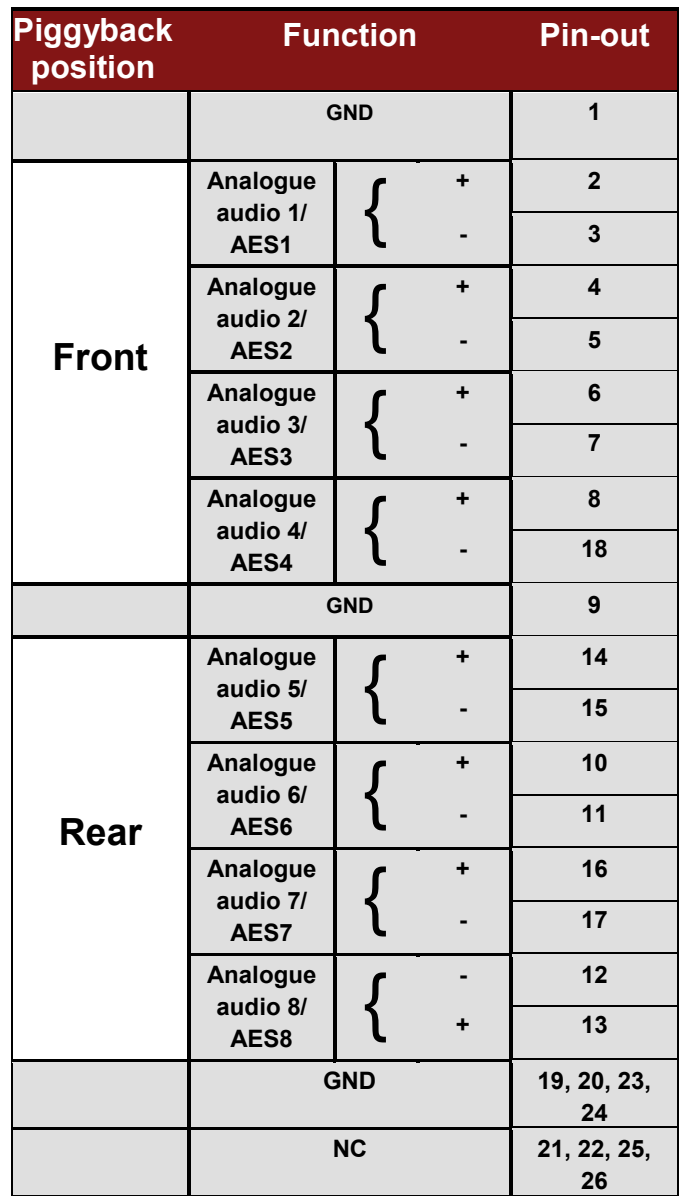

*VR02 and VR12 audio I/O connector wiring – All audio balanced signals can be either input or output depending on I/O module fitted*.

### <span id="page-12-0"></span>4 Control and Status monitoring

**TANDEM10-VF** status and controls can be accessed most easily by 'VisionWeb' remote control PC software but also by VisionPanel, the Vision frame's front panel and SNMP.

#### <span id="page-12-1"></span>**4.1 Controlling cards via VisionWeb**

Accessing the 'Vision' frame homepage with a PC browser via the Ethernet connector of a frame will display a list of the cards fitted. (See 'Vision' frame User Manual for more details.)

| $\bullet$                                                    | Vision 3 10.0.0.201            |
|--------------------------------------------------------------|--------------------------------|
| 1 TANDEM10-VF                                                | $V1.0$ 0/0<br>#2076.012345     |
| 2 UP-DOWN-ATXS-VF                                            | $^{v1.70}$ 1/1<br>#2008.000001 |
| 3 SYNNER-VF                                                  | $v1.1$ 0/0<br>#2018.012345     |
| 5 3GDA-VF                                                    | $V1.0$ 0/0<br>#2063.012345     |
| 7 AADA-VF                                                    | $^{v1.0}$ 0/0<br>#2000.012345  |
|                                                              |                                |
|                                                              |                                |
|                                                              |                                |
| VisionWeb © Crystal Vision<br>10.0.0.201/2/2.2008.12868.html | v1.0.12868 #012345             |

*Typical Vision frame home page*

The example above shows a TANDEM10-VF card fitted in slot 1 and other Vision cards in slots 2, 3, 5 and 7. Clicking on the TANDEM10-VF card will bring up the card's **Status** page, for example:

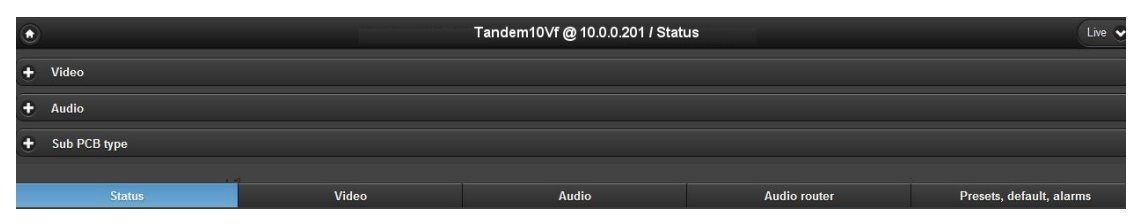

*TANDEM10-VF Status Page*

#### <span id="page-12-2"></span>**4.2 Control Descriptions**

Crystal Vision cards use an XML file to create a control database that is common to all controllers. Although the description of controls used in this manual is based on VisionWeb GUI screen grabs, the menu tree for VisionPanel and Vision frame front panel operation is the same, although the appearance and labelling of some controls may vary according to the available space. See *[Menu Structure](#page-33-1)* for a more detailed menu tree.

VisionWeb GUI controls are accessed by tabs at the bottom of the page: **Status, Video, Audio, Audio router and Presets, default, alarms**. These tabs, when selected, offer menus containing a number of controls. Some controls are simulated LEDs that are used to show status, others are check boxes, buttons or sliders which change various TANDEM10-VF settings.

What follows are VisionWeb menu screenshots with a description of each control's function. Note that VisionWeb adjusts the number and type of controls displayed to suit the piggybacks fitted, so screen grabs may not correspond exactly to a user's own configuration.

The description of the menus is in the order displayed in the VisionWeb GUI:

**Video, Audio, Sub PCB type, Delay & output, RGB proc, YUV proc, VANC, Fibre enable, DeEmbedded input, Discrete inputs, Audio gain, DeEmbedded input delay, Discrete input delay, User delay, AES I/O configure, Embedded output router, Discrete output router, Mute & group enable, Presets, Card defaults, Alarm delays.**

#### <span id="page-13-0"></span>**4.3 Status**

<span id="page-13-1"></span>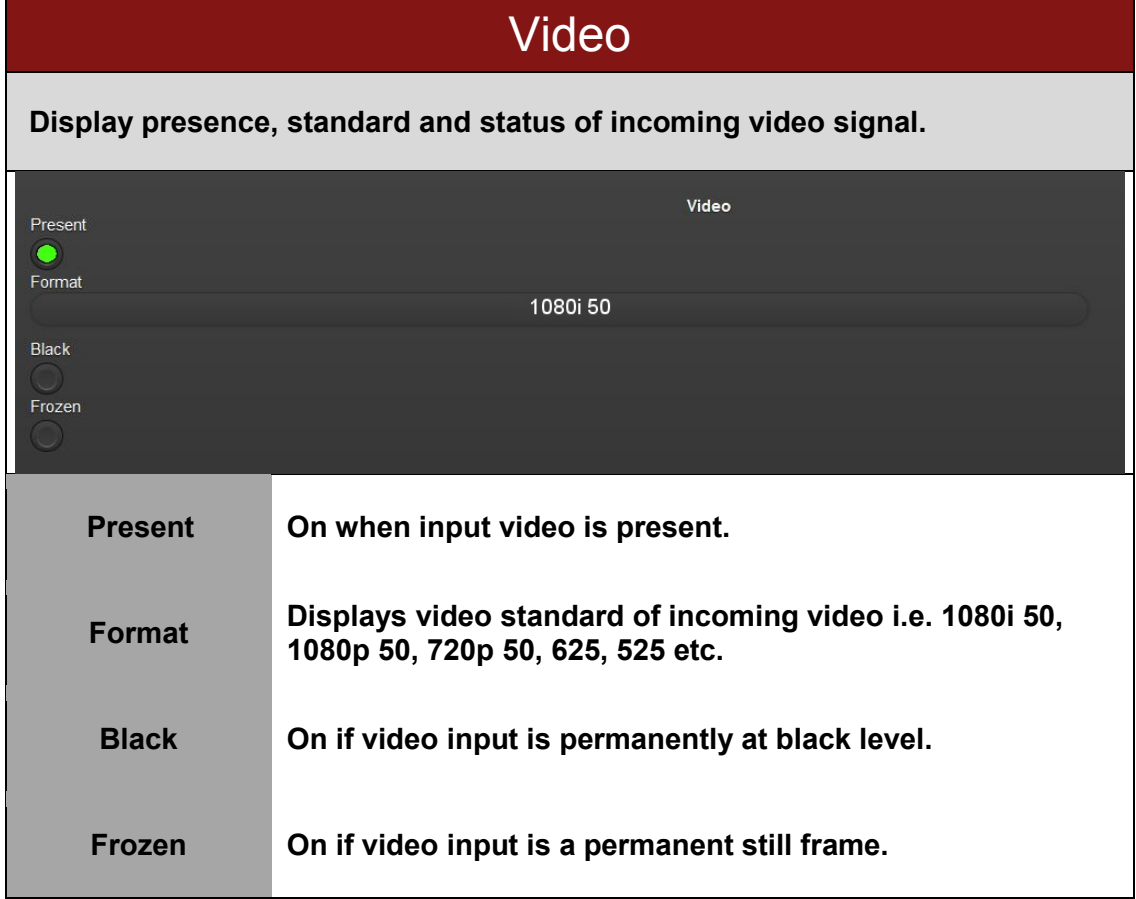

<span id="page-14-0"></span>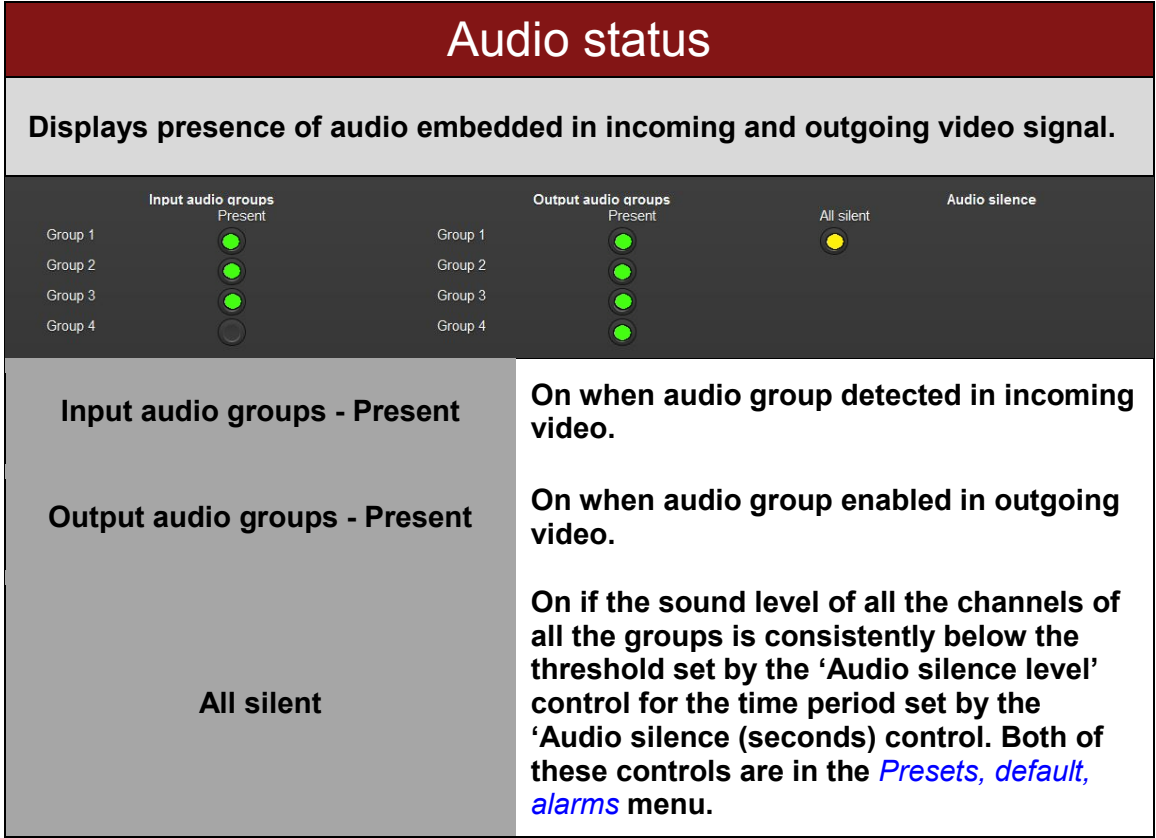

<span id="page-14-1"></span>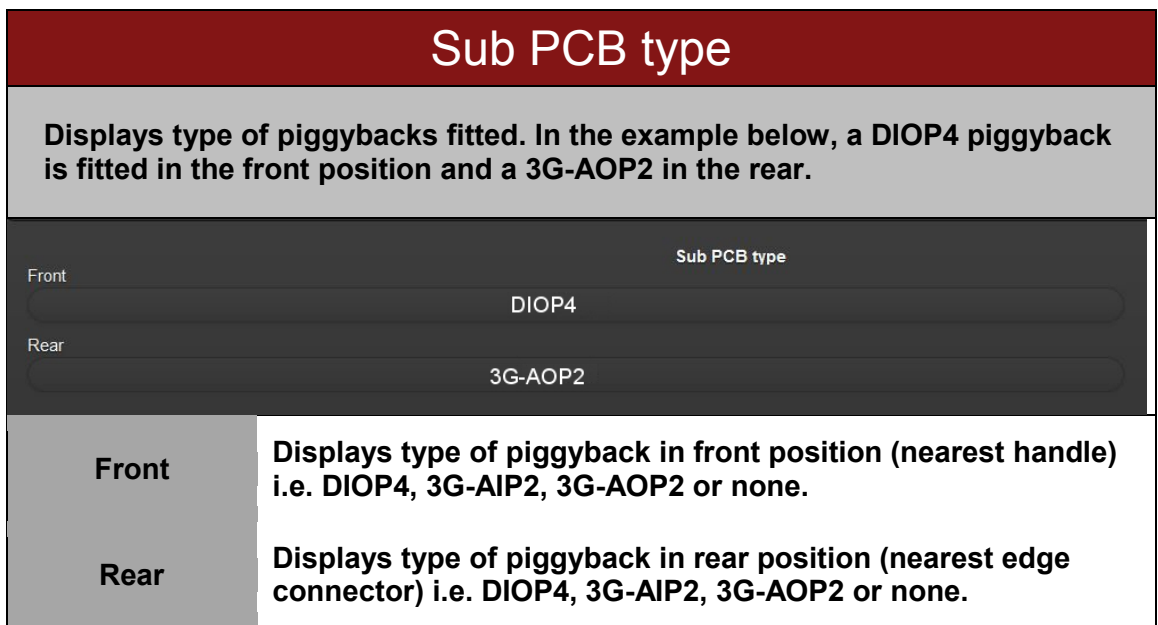

#### <span id="page-15-0"></span>**4.4 Video**

<span id="page-15-1"></span>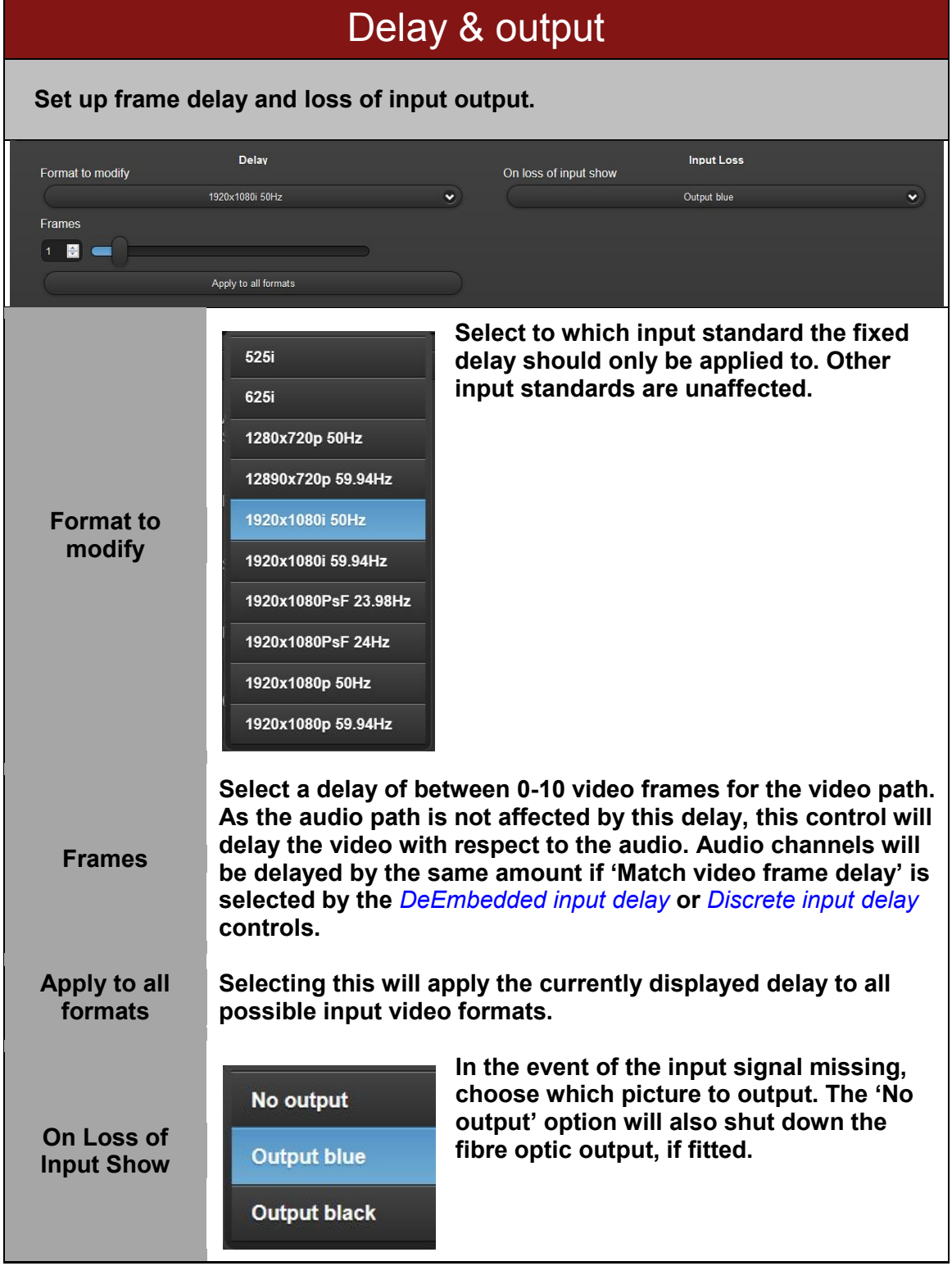

#### RGB proc

<span id="page-16-0"></span>**Apply varying amounts of lift and gain to the Red, Green and Blue channels of the video path.**

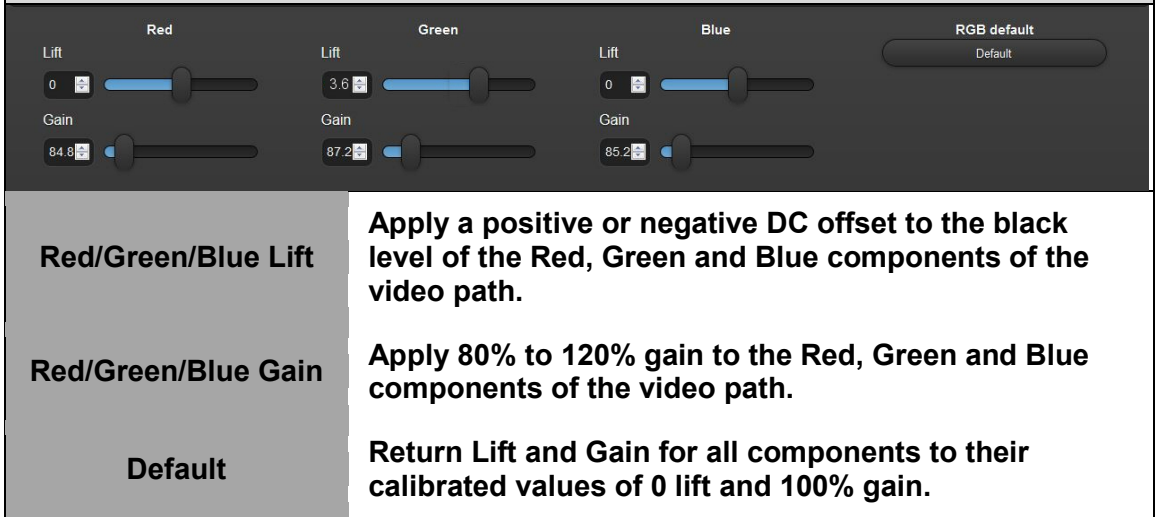

#### YUV proc

<span id="page-16-1"></span>**Apply varying amounts of lift and gain to the YUV channels of the video path.**

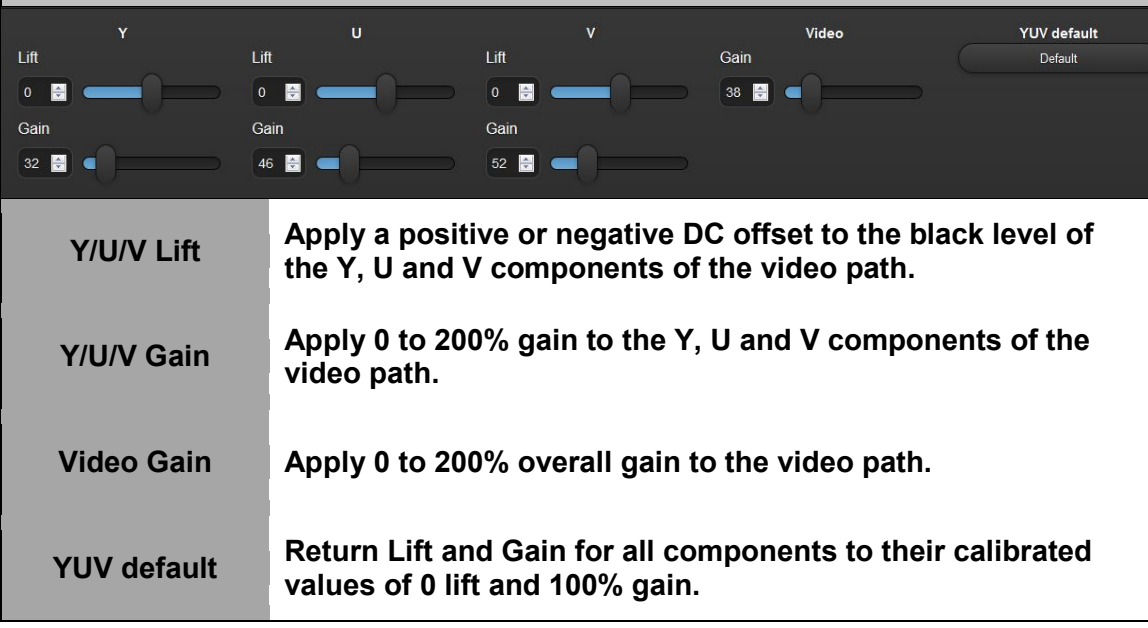

<span id="page-17-0"></span>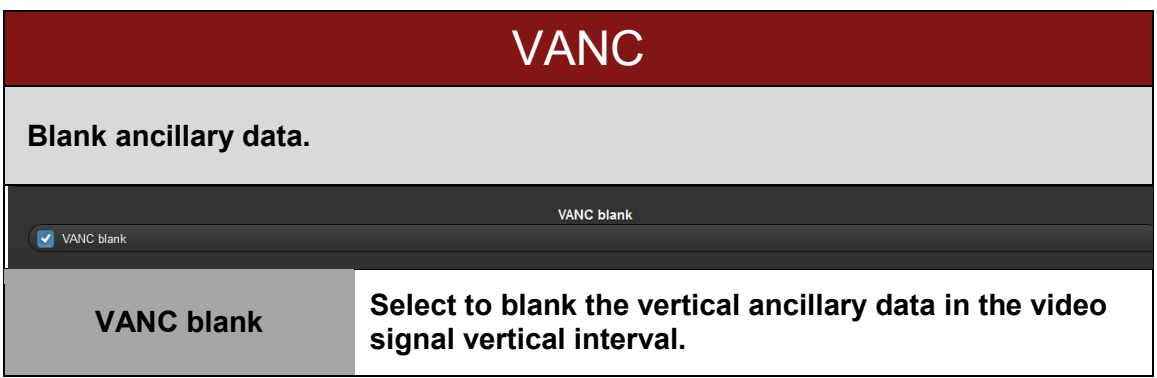

<span id="page-17-1"></span>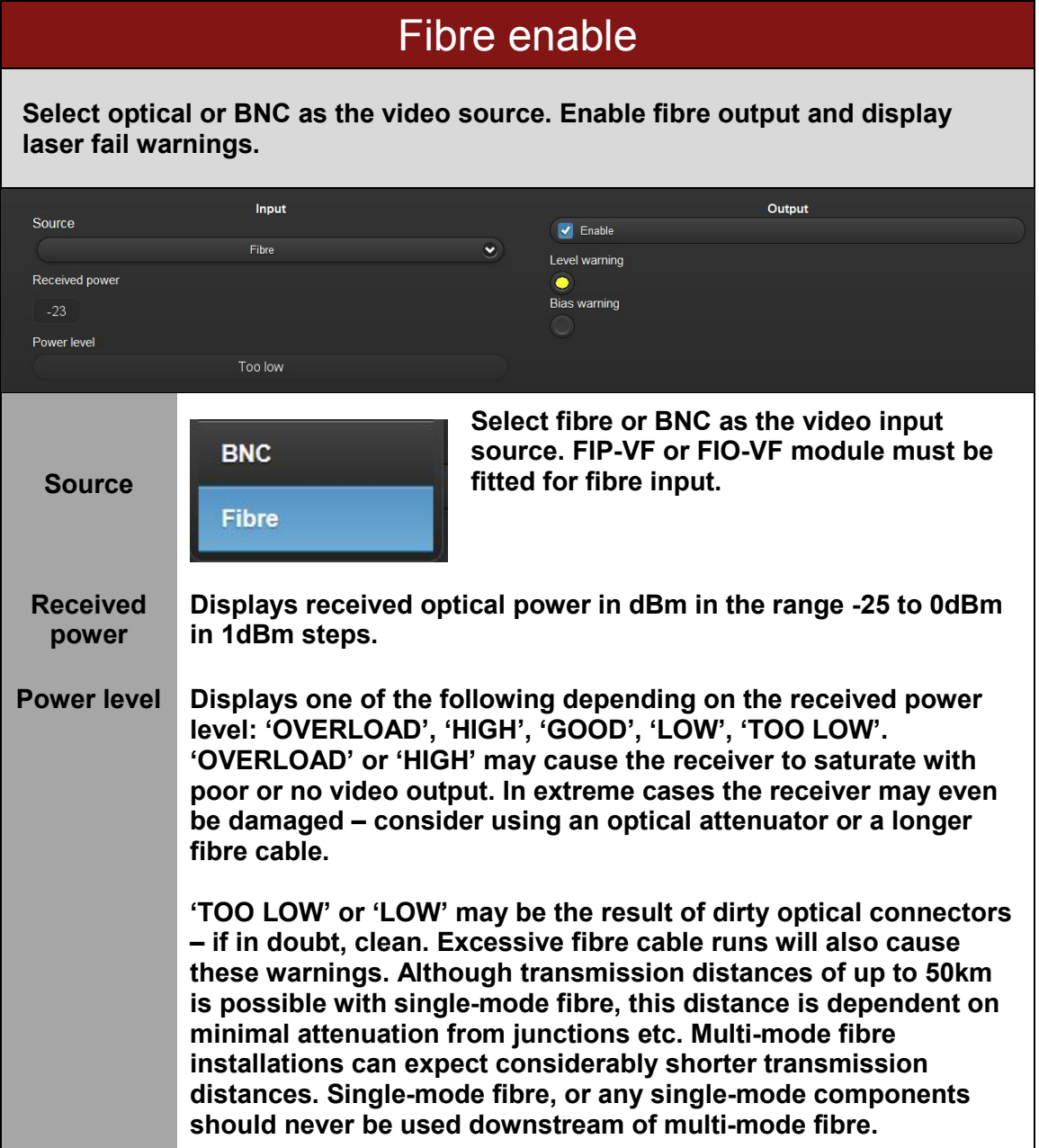

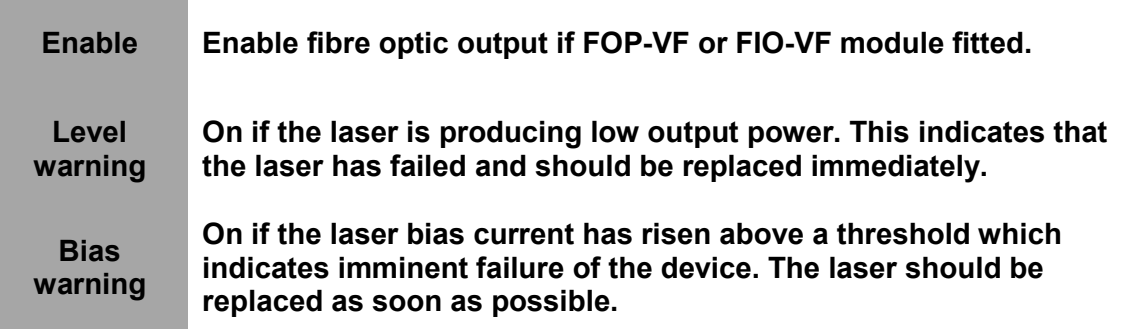

#### <span id="page-18-0"></span>**4.5 Audio**

<span id="page-18-1"></span>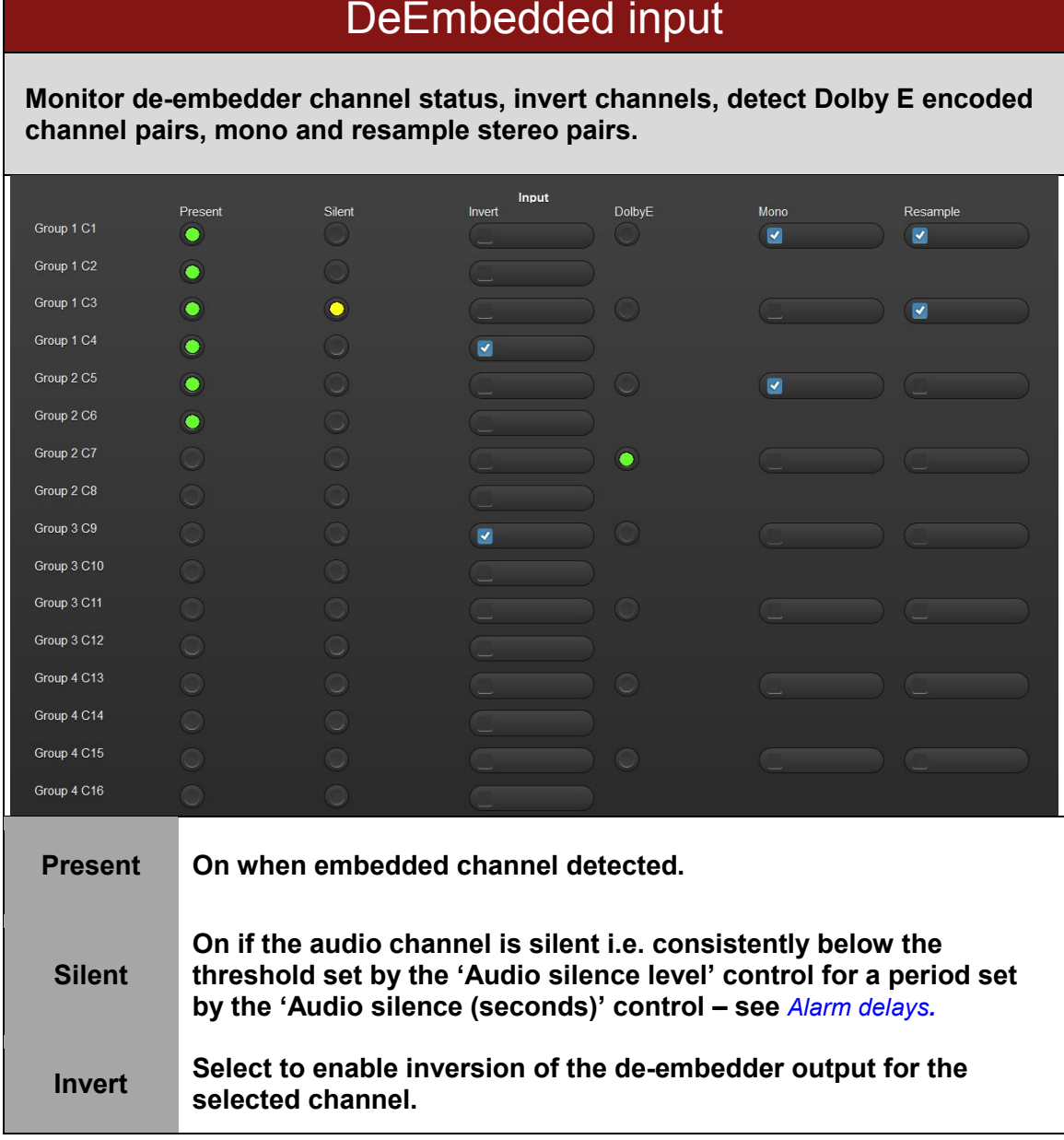

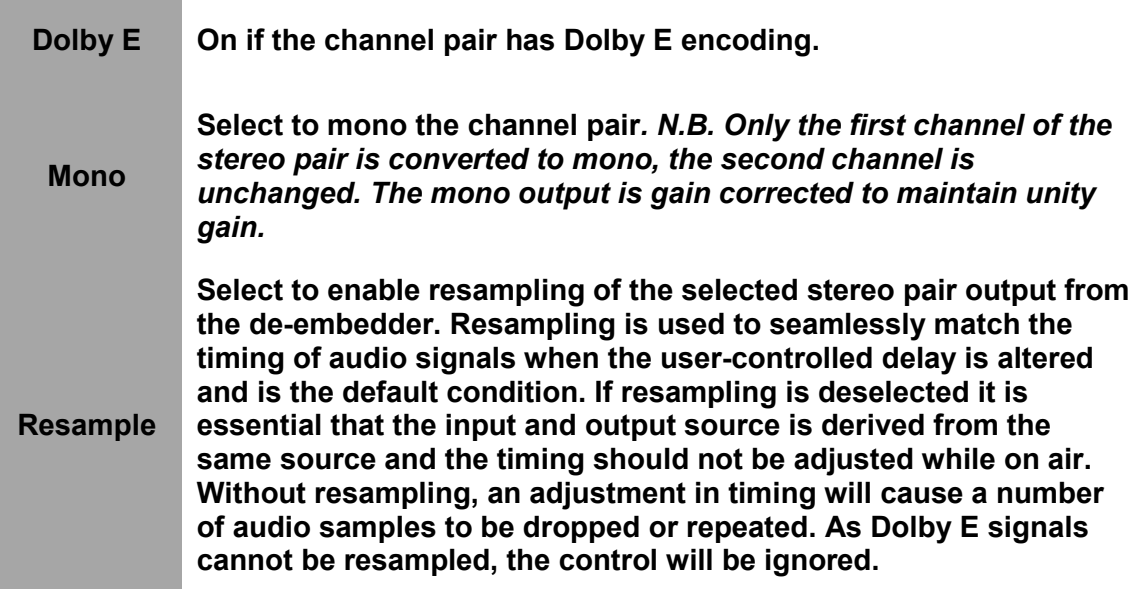

#### Discrete inputs

<span id="page-19-0"></span>**Monitor external analogue or AES input channel status, invert channels, detect Dolby E encoded channel pairs, mono and resample stereo pairs. Screen grab below shows a DIOP4 in the front piggyback position with eight digital inputs.**

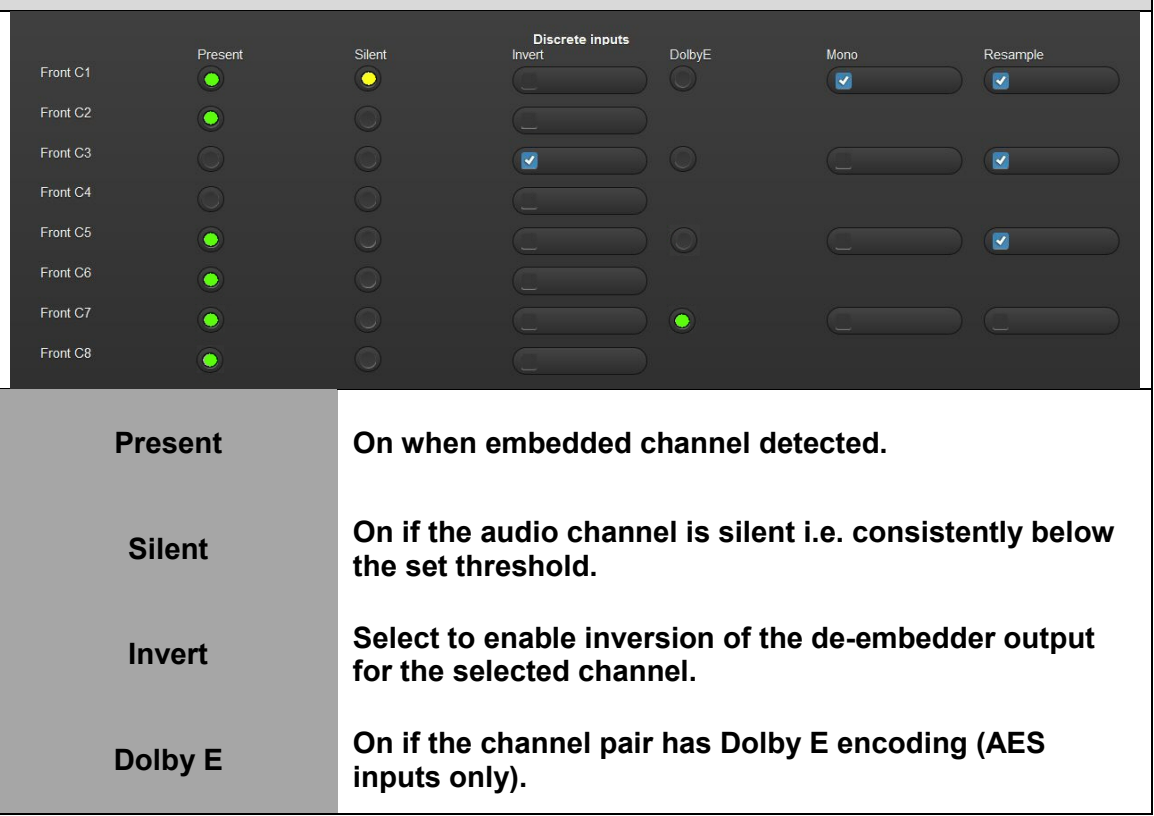

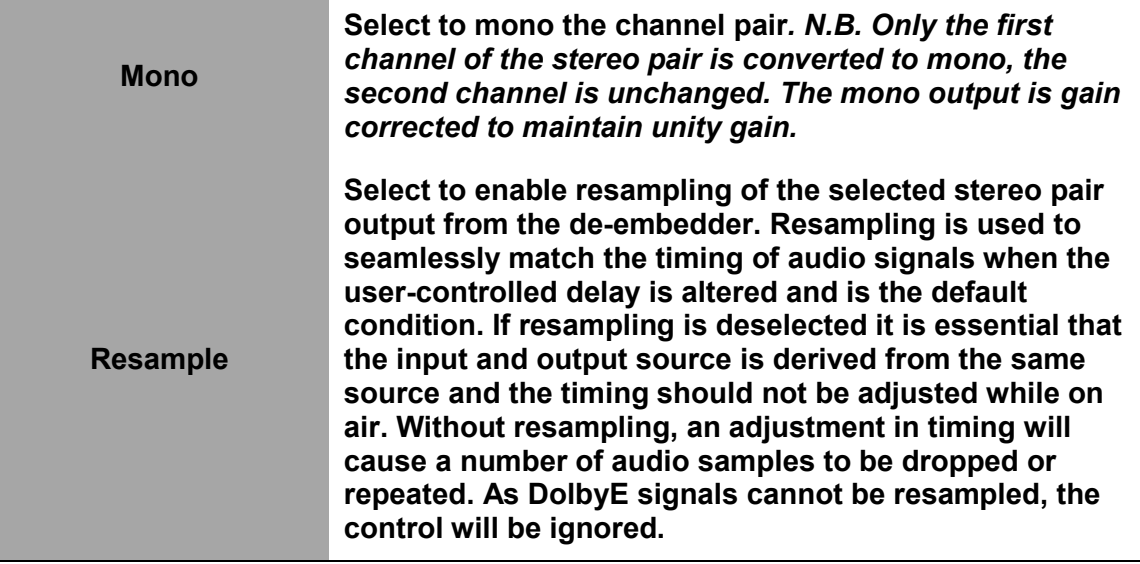

<span id="page-20-0"></span>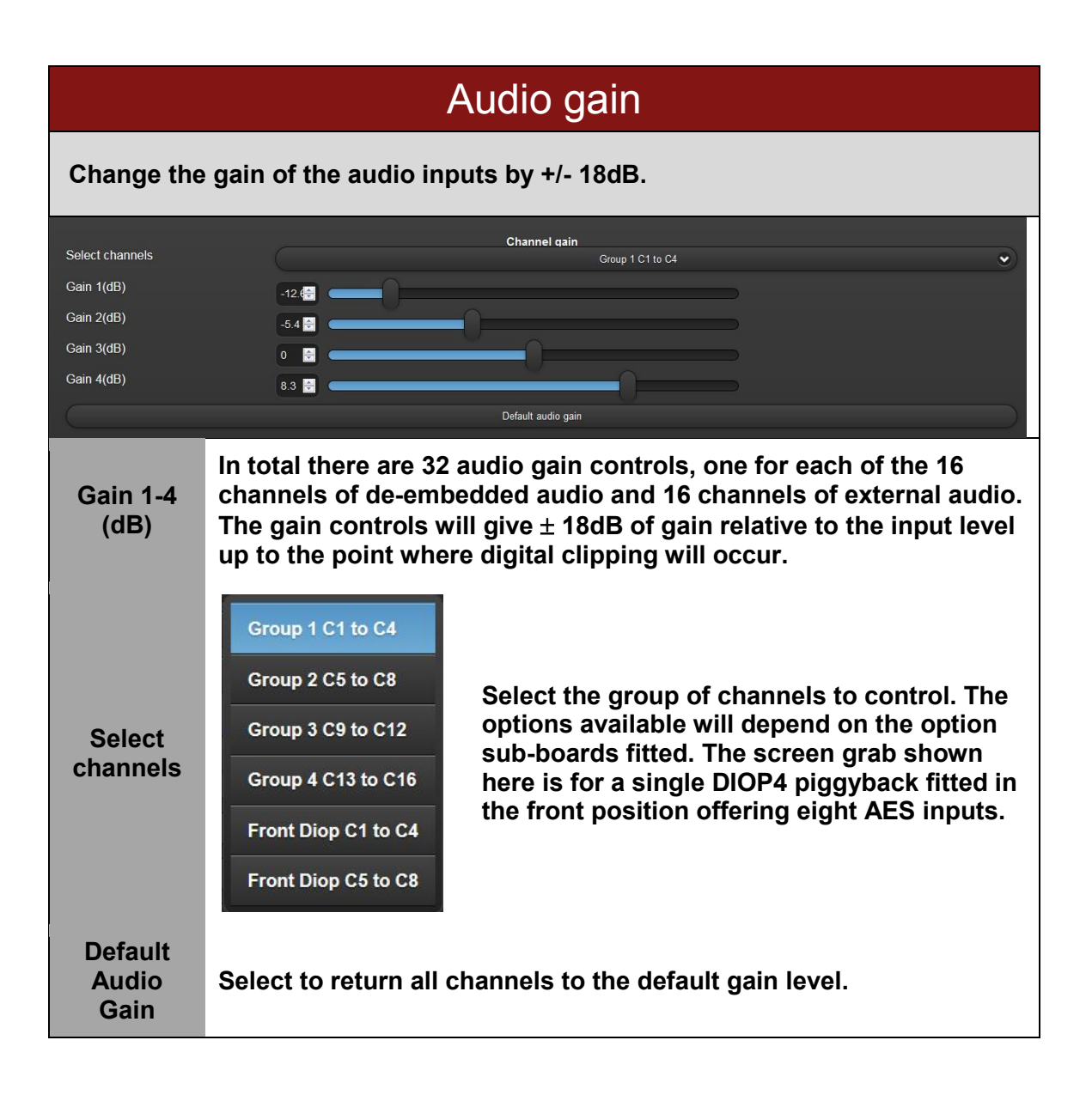

#### DeEmbedded input delay

<span id="page-21-0"></span>**These controls can be used to match the video 0 to 10 frame delay, or to delay the de-embedded audio with respect to the video and compensate for any delay between the incoming video and audio signals.**

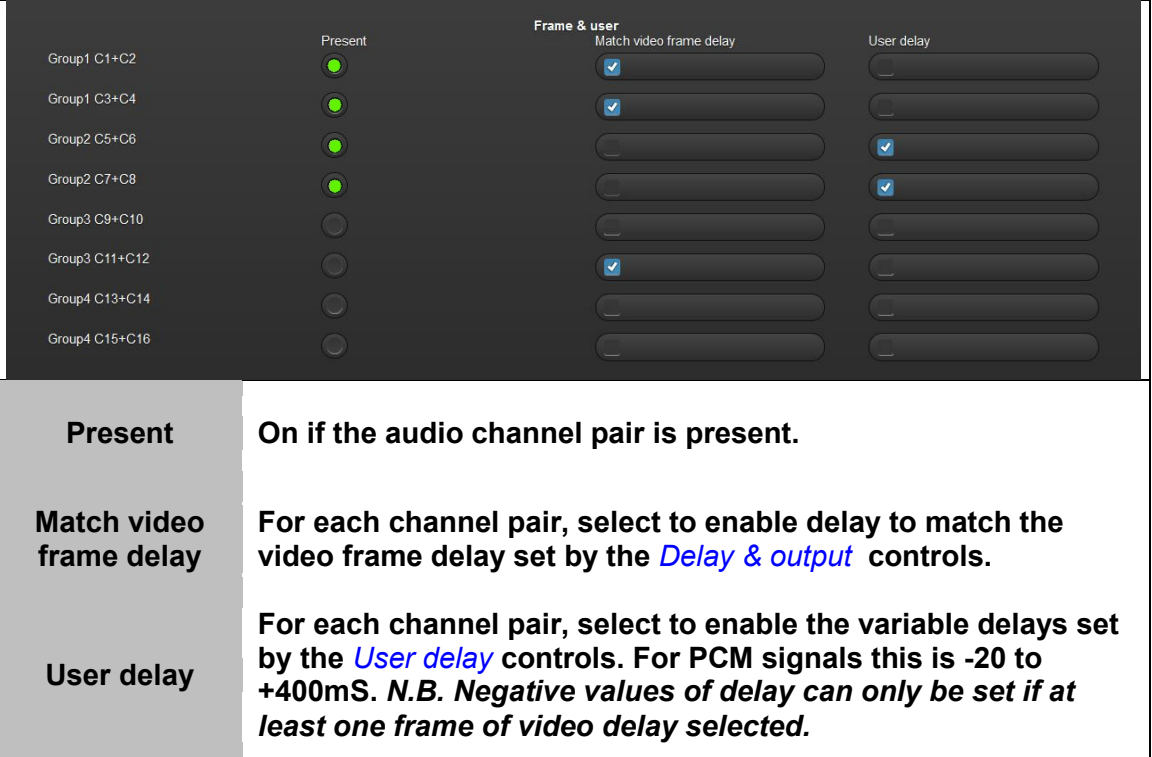

#### Discrete input delay

<span id="page-22-0"></span>**These controls can be used to match the video 0 to 10 frame delay or to delay the de-embedded audio with respect to the video and compensate for any delay between the incoming video and audio signals. The number of inputs will depend on the type of piggyback(s) and sub-board fitted. Screen grabs below show two different configurations.**

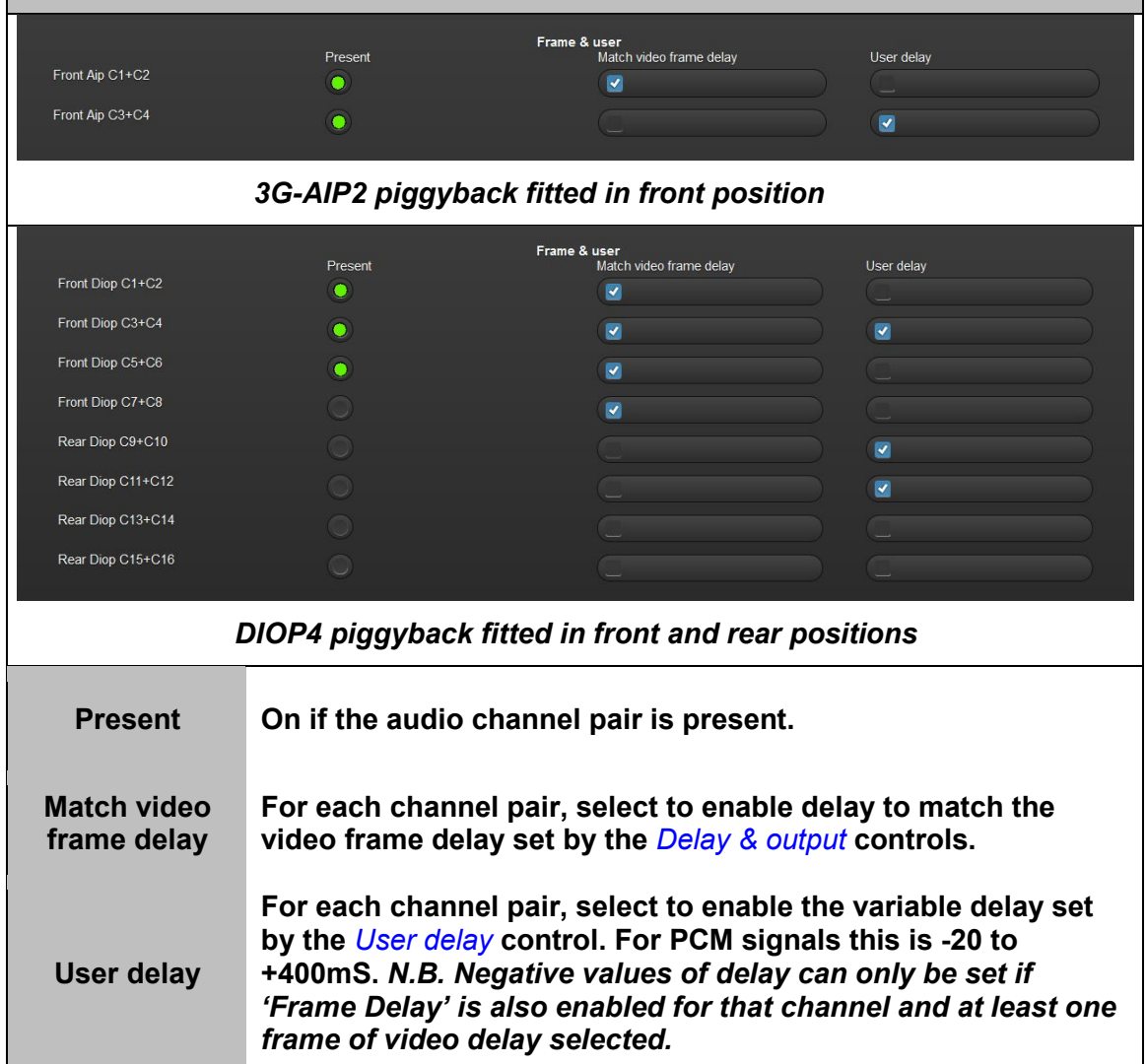

 $\mathbb{R}^n$ 

<span id="page-23-0"></span>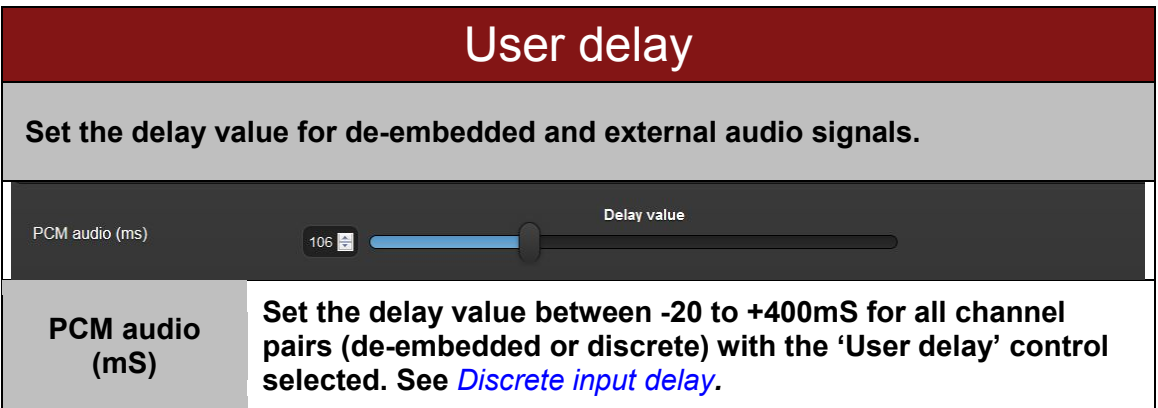

<span id="page-23-1"></span>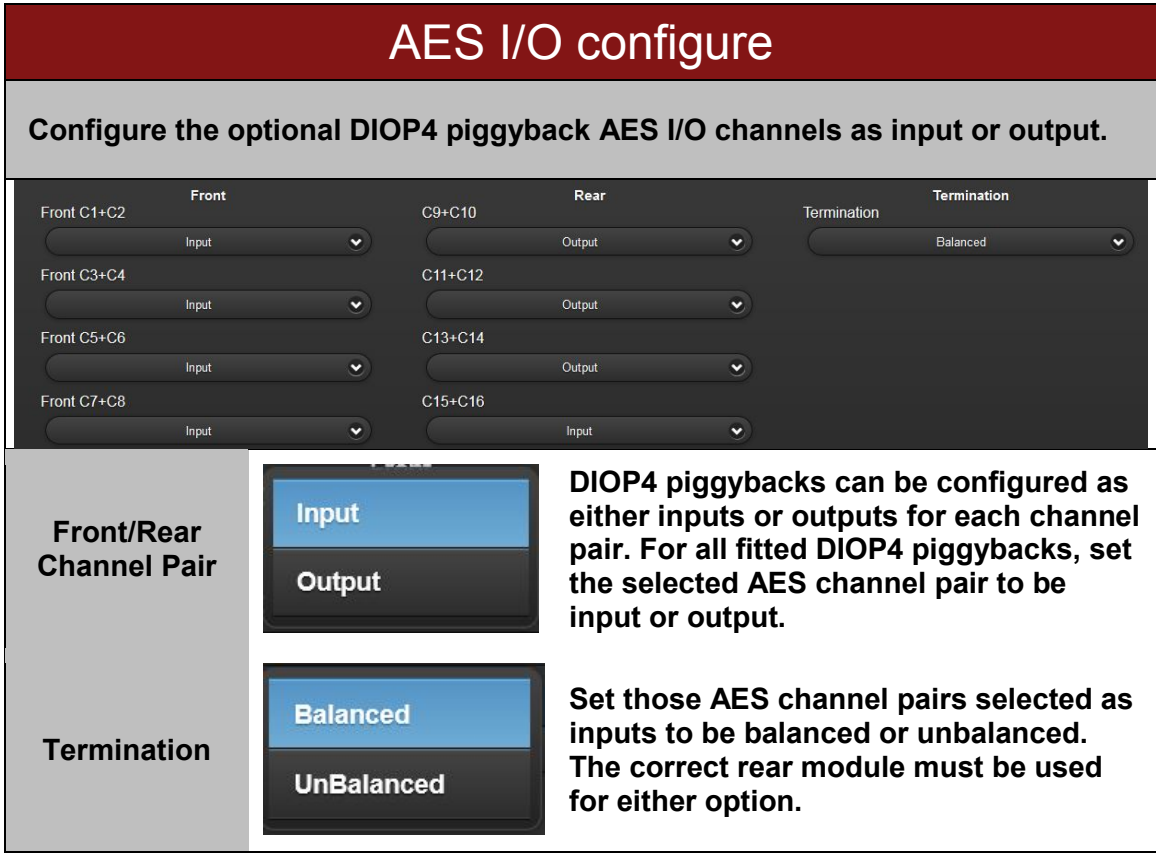

### <span id="page-24-0"></span>**4.6 Audio Router**

#### Embedded output router

<span id="page-24-1"></span>**Select the channels that will be embedded into the output video. In addition to the already embedded audio channels, additional or alternative audio sources are available for selection depending on the optional piggyback boards fitted. The screen grab below shows a DIOP4 piggyback in the front and rear positions giving a potential of 16 external AES inputs.**

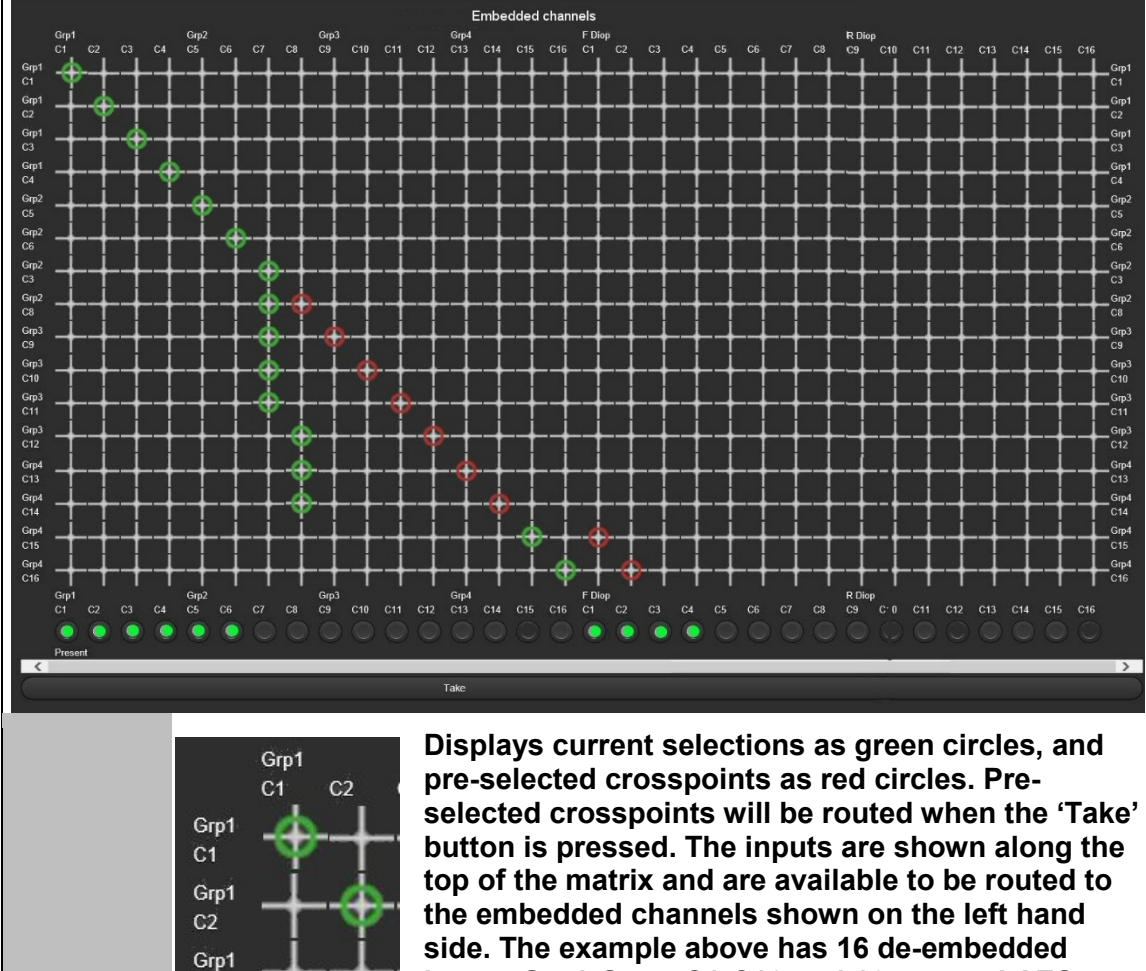

**inputs Grp1-Grp4, C1-C16 and 16 external AES inputs 'F Diop' and 'R Diop' C1-C16.**

**Different piggybacks will show alternative router inputs. Clicking on the intersection of the input and output will show a red circle which will change green when the 'Take' control is selected. All crosspoints can be pre-selected. The screen grab above shows deembedded inputs C8-C14 preselected to embedded channels C8-14 and front DIOP4 channels C1 and C2 pre-selected to embedded channels C15 and C16.**

**Embedded channels**

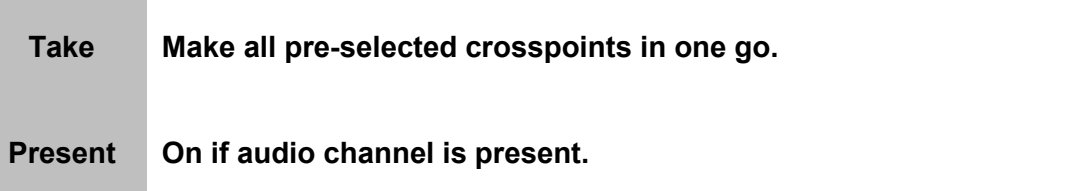

#### Discrete output router

<span id="page-25-0"></span>**Select the channels that will be output as AES or analogue signals. This menu is only available when a DIOP4 or 3G-AOP2 piggyback is fitted. The number of output channels available for routing will depend on the number and type of piggybacks fitted. The screen grab below shows a single DIOP4 piggyback in the front position configured as all outputs.**

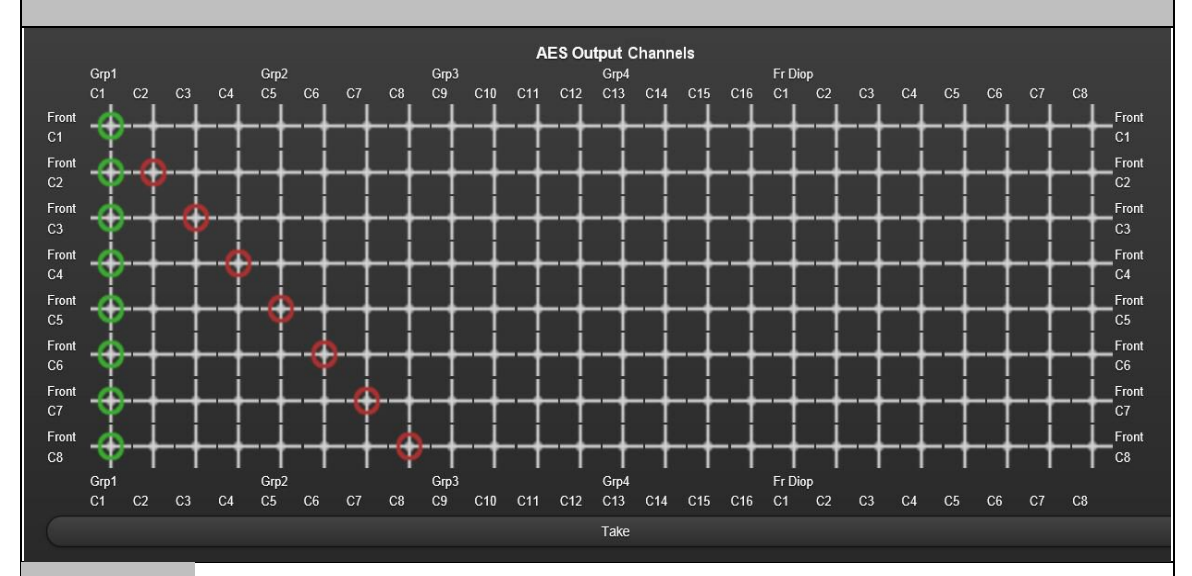

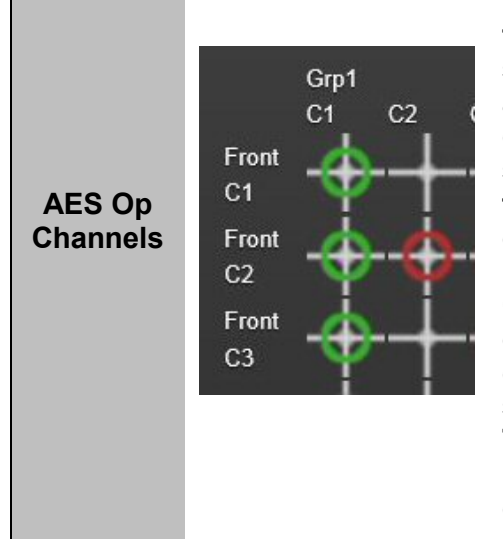

**Display current selections as green circles and pre-selected crosspoints as red circles. Preselected crosspoints will be routed when the 'Take' button is pressed. The inputs are shown along the top of the matrix and are available to be routed to the AES output channels shown on the left hand side. The screen grab above has a DIOP4 piggyback fitted in the front position configured as all outputs (C1-8).**

**Clicking on the intersection of the input and output will show a red circle which will change green when the 'Take' control is selected. All crosspoints can be pre-selected. The screen grab above shows de-embedded inputs 2-8 preselected to front DIOP4 channels C2-C8.**

**Take Switch all pre-selected crosspoints in one go.**

#### Mute & group enable

<span id="page-26-0"></span>**Mute embedder output and AES and analogue outputs; enable embedder groups and select embedder encoding mode. The screen grab below shows a DIOP4 configured as outputs and a 3G-AOP2, giving a total of 12 audio outputs.**

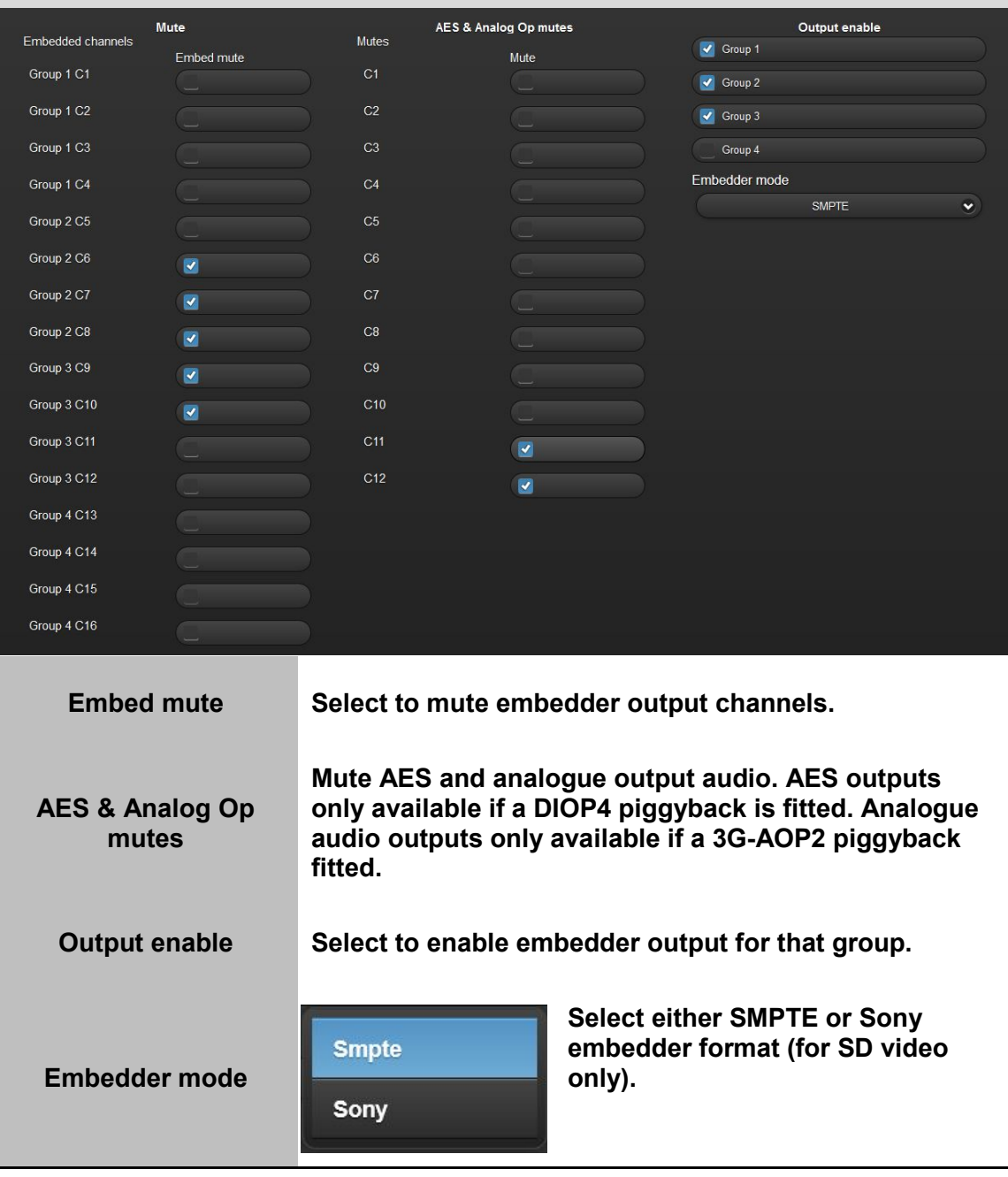

#### <span id="page-27-0"></span>**4.7 Presets, default, alarms**

<span id="page-27-1"></span>![](_page_27_Picture_96.jpeg)

#### Card default

<span id="page-27-2"></span>![](_page_27_Picture_97.jpeg)

<span id="page-28-0"></span>![](_page_28_Picture_2.jpeg)

#### <span id="page-29-0"></span>**4.8 'Live' button**

In the top right hand corner of the VisionWeb GUI there is an icon labelled 'Live'. Clicking on this button will display the following menu:

![](_page_29_Picture_4.jpeg)

![](_page_29_Picture_80.jpeg)

With the 'Live' option selected, any changes to any of the controls will affect the output of TANDEM10-VF as normal.

Selecting any of the preset edit options, from Preset edit 1 to Preset edit 16, will only edit the stored settings of the selected preset memory, and NOT affect the immediate output.

Selecting any of the preset edit options will cause TANDEM10-VF controls to initially reflect the values stored in that preset memory.

Deselecting that preset will cause any changes made to controls to be stored in that preset memory, to be recalled from the *[Presets](#page-27-1)* menu at a later time.

### <span id="page-30-0"></span>5 Troubleshooting

#### <span id="page-30-1"></span>**5.1 Card edge monitoring**

The green LED on the front edge of the card provides power rail monitoring. The red LED, if fitted, currently has no function.

![](_page_30_Figure_5.jpeg)

#### <span id="page-30-2"></span>**5.2 Basic fault finding guide**

- **P** Power OK LED not illuminated: Check that the frame PSU is functioning refer to the 'Vision' frame manual for detailed information.
- **There is no output:** Check that a valid input is present and that any cabling is intact. Check that the 'Fibre enable' menu is set correctly.
- **The video output exhibits jitter:** Check that the input SDI stability is within normal limits.
- **The card no longer responds to front panel control:** Check that the card is seated correctly and that the Power OK LED is lit. Check if the control panel can control another card in the same rack. If necessary reset the card.
- **Resetting the card:** If required, the card may be reset by removing the card from the rack and then re-inserting it. It is safe to re-insert the card whilst the rack is powered. Any previous configuration will be retained.

# <span id="page-31-0"></span>6 Specification

#### **General**

![](_page_31_Picture_170.jpeg)

![](_page_32_Picture_165.jpeg)

# <span id="page-33-0"></span>7 Appendix 1

#### <span id="page-33-1"></span>**7.1 Menu Structure**

Operators of a 'Vision' frame active front panel can use the following tree to help negotiate the TANDEM10-VF menus. Items shown in red are tabs in VisionWeb and panels in VisionPanel, and items shown in grey are menus in both.

*Note that some of these menus will change according to the optional boards fitted – for example, references to 'Front' or 'Rear' channels will only appear if the appropriate piggyback is fitted.* 

![](_page_33_Figure_6.jpeg)

![](_page_33_Figure_7.jpeg)

**Crystal Vision Appendix 1** Crystal Vision Appendix 1

![](_page_34_Figure_2.jpeg)

![](_page_34_Figure_3.jpeg)

![](_page_35_Figure_2.jpeg)

![](_page_36_Figure_2.jpeg)

![](_page_37_Figure_2.jpeg)

![](_page_37_Figure_3.jpeg)